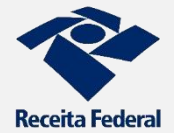

A **Receita Federal** oferece serviços que podem ser realizados diretamente na Internet, para pessoas físicas e jurídicas no *site* [www.rfb.gov.br.](http://receita.economia.gov.br/) O acesso pode ser feito por meio de computador, *tablet* ou *smartphone*. Em alguns casos é necessário gerar um **código de acesso** ou usar **certificado digital**.

# **Conheça os principais serviços da Receita Federal na Internet**

#### **AGENDAMENTOS E SENHAS**

- [Agendamento para Atendimento na Receita Federal](http://receita.economia.gov.br/interface/agendamento)
- [Cadastrar Código de Acesso ao Portal e-CAC](http://receita.economia.gov.br/interface/lista-de-servicos/senhas/portal-e-cac)

#### **CPF – CADASTROS DE PESSOAS FÍSICAS**

- [Alterar Cadastro no CPF](http://receita.economia.gov.br/interface/lista-de-servicos/cadastros/cpf/alterar-cadastro-cpf)
- [Consultar Informações Cadastrais no CPF](http://receita.economia.gov.br/interface/lista-de-servicos/cadastros/cpf/informacoes-cadastrais-cpf)
- [Emitir CPF](http://receita.economia.gov.br/interface/lista-de-servicos/cadastros/cpf/emitir-cpf)
- [Inscrever no CPF](http://receita.economia.gov.br/interface/lista-de-servicos/cadastros/cpf/inscrever-no-cpf)
- [Regularizar Cadastro no CPF](http://receita.economia.gov.br/interface/lista-de-servicos/cadastros/cpf/regularizar-cadastro-cpf)

#### **CAEPF- Cadastro de Atividade Econômica da Pessoa Física**

• [Inscrição, Alteração e Consulta de Atividade Econômica](https://cav.receita.fazenda.gov.br/eCAC/publico/login.aspx?sistema=89)

#### **CAFIR - CADASTRO DE IMÓVEIS RURAIS**

• [Inscrever, Alterar, Cancelar e Consultar Cadastro de Imóvel Rural](http://receita.economia.gov.br/interface/lista-de-servicos/cadastros/cafir/inscrever-alterar-cancelar-cadastro-de-imovel-rural)

#### **CERTIDÃO E SITUAÇÃO FISCAL**

- [Consultar Pendências e Emitir Relatório da Situação Fiscal](http://receita.economia.gov.br/interface/lista-de-servicos/certidoes-e-situacao-fiscal/certidao-de-regularidade/consultar-pendencias-emitir-relatorio)
- [Emitir Certidão de Regularidade Fiscal -](http://receita.economia.gov.br/interface/lista-de-servicos/certidoes-e-situacao-fiscal/certidao-de-regularidade/imovel-rural) Imóvel Rural
- [Emitir Certidão de Regularidade Fiscal -](http://receita.economia.gov.br/interface/lista-de-servicos/certidoes-e-situacao-fiscal/certidao-de-regularidade/pessoa-fisica) Pessoa Física

#### **COBRANÇA E FISCALIZAÇÃO**

- [Consultar Notificação de Compensação de Ofício](http://receita.economia.gov.br/interface/lista-de-servicos/cobranca-e-fiscalizacao/cobranca/consultar-notificacao-de-compensacao-de-oficio-acesso-via-portal-e-cac)
- Malha Fiscal IRPF [Entregar Documentos e/ou Impugnação](http://receita.economia.gov.br/interface/lista-de-servicos/cobranca-e-fiscalizacao/malha-fiscal/malha-fiscal-irpf-entregar-de-documentos-e-ou-impugnacao)

### **DECLARAÇÕES E DEMONSTRATIVOS (especialmente DIRPF)**

- [Meu Imposto de Renda \(Extrato da DIRPF\)](http://receita.economia.gov.br/interface/lista-de-servicos/declaracoes-e-demonstrativos/dirpf/meu-imposto)
- DIRPF [Retificar Declaração IRPF Online](http://receita.economia.gov.br/interface/lista-de-servicos/declaracoes-e-demonstrativos/dirpf/retificar-declaracao)
- [Restituição do IRPF -](http://receita.economia.gov.br/interface/lista-de-servicos/declaracoes-e-demonstrativos/dirpf/consultar-restituicao) Consultar
- [Alteração de Dados Bancários p/ Restituição e Ressarcimento](https://cav.receita.fazenda.gov.br/eCAC/publico/login.aspx?sistema=82) (no e-CAC)
- DIRPF [Obter número de RECIBO da declaração](http://receita.economia.gov.br/interface/lista-de-servicos/declaracoes-e-demonstrativos/dirpf/numero-do-recibo)
- [Consultar Rendimentos Informados por Fontes Pagadoras](http://receita.economia.gov.br/interface/lista-de-servicos/declaracoes-e-demonstrativos/dirf/consultar-rendimentos) (DIRF)
- Malha Fiscal IRPF [Responder Intimação ou Notificação](http://receita.economia.gov.br/interface/lista-de-servicos/declaracoes-e-demonstrativos/dirpf/responder-intimacao-notificacao)
- Malha Fiscal IRPF [Solicitar Antecipação de Análise](http://receita.economia.gov.br/interface/lista-de-servicos/declaracoes-e-demonstrativos/dirpf/antecipacao-de-analise)
- DISO [Regularizar Obra de Construção Civil](http://receita.economia.gov.br/interface/lista-de-servicos/declaracoes-e-demonstrativos/obras/diso)

#### **DAU - DÍVIDA ATIVA DA UNIÃO**

• [Solicitar Parcelamento e Reparcelamento Simplificado -](http://receita.economia.gov.br/interface/lista-de-servicos/dau/pagamento-e-parcelamento/simplificado) DAU

#### **eSOCIAL**

• [Consultar Qualificação Cadastral e-Social](http://portal.esocial.gov.br/)

#### **PAGAMENTOS E PARCELAMENTOS**

- [Emitir Darf](http://receita.economia.gov.br/interface/lista-de-servicos/pagamentos-e-parcelamentos/pagamento/darf)
- Emitir Darf [IRPF Quotas](http://receita.economia.gov.br/interface/lista-de-servicos/pagamentos-e-parcelamentos/pagamento/darf-irpf-quotas)
- [Emitir GPS](http://receita.economia.gov.br/interface/lista-de-servicos/pagamentos-e-parcelamentos/pagamento/gps)
- [Parcelamento Simplificado Não Previdenciário -](http://receita.economia.gov.br/interface/lista-de-servicos/pagamentos-e-parcelamentos/parcelamento/simplificado-nao-previdenciario) Solicitar
- [Parcelamento Simplificado Previdenciário -](http://receita.economia.gov.br/interface/lista-de-servicos/pagamentos-e-parcelamentos/parcelamento/simplificado-previdenciario) Solicitar

#### **PROCESSO**

- [Consultar Andamento de Processo](http://receita.economia.gov.br/interface/lista-de-servicos/processo/processos/consultar-andamento-processo)
- [Consultar Comunicados/Intimações](http://receita.economia.gov.br/interface/lista-de-servicos/processo/processo-digital/comunicados-intimacoes)

#### **RESTITUIÇÃO E COMPENSAÇÃO**

- [Acessar PER/DCOMP WEB](http://receita.economia.gov.br/interface/lista-de-servicos/restituicao-e-compensacao/per-dcomp/acessar-perdcomp-web)
- [Acessar Programa PER/DCOMP e Receitanet](http://receita.economia.gov.br/interface/lista-de-servicos/restituicao-e-compensacao/per-dcomp/acessar-programa-perdcomp-receitanet)
- [Consultar Despacho Decisório -](http://receita.economia.gov.br/interface/lista-de-servicos/restituicao-e-compensacao/per-dcomp/consultar-despacho) PER/DCOMP
- [Restituição IRPF Não Resgatada na Rede Bancária -](http://receita.economia.gov.br/interface/lista-de-servicos/restituicao-e-compensacao/irpf/restituicao-nao-resgatada) Solicitar

#### **SIMPLES NACIONAL**

- Emitir DAS [Microempreendedor Individual](http://receita.economia.gov.br/interface/lista-de-servicos/simples-nacional/optante-simei/emitir-das-mei)
- Parcelamento [Microempreendedor Individual -](http://receita.economia.gov.br/interface/lista-de-servicos/simples-nacional/optante-simei/parcelamento-mei) Acessar

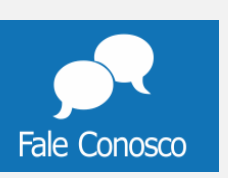

Para esclarecer dúvidas e obter orientações gerais sobre serviços e legislação referentes à Receita Federal, utilize o canal **Fale Conosco** que envia respostas por e-mail.

Acesse:<http://receita.economia.gov.br/contato/fale-conosco>

## **Assuntos disponíveis para envio de dúvidas:**

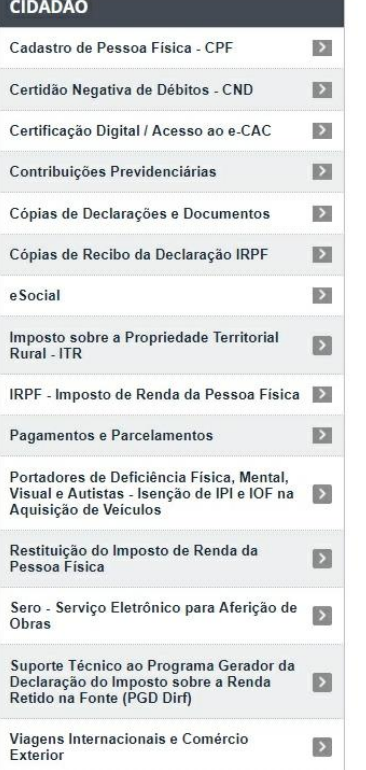

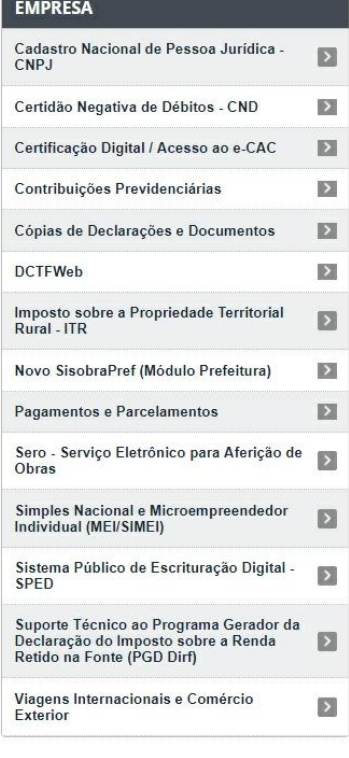

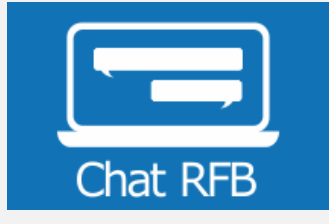

O Chat visa atender contribuintes autenticados no [Portal e-CAC](http://receita.economia.gov.br/interface/atendimento-virtual) via certificado digital ou código de acesso, no horário das 07h às 19h, em dias úteis.

Veja os serviços que podem ser realizados via Chat no link: <https://receita.economia.gov.br/contato/chat>

## **Dossiê Digital de Atendimento (DDA)**

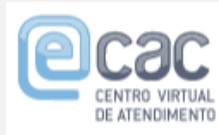

O DDA tem a finalidade de acolher um requerimento de serviço e a documentação que o instrui, a fim de serem analisados pelo setor competente da RFB.

Utilize o serviço de DDA para solicitar Certidão Negativa, retificação de pagamentos (Darf ou GPS), dentre outros. Acesse o Portal [e-CAC](https://cav.receita.fazenda.gov.br/autenticacao/login/index) e clique em:

*Legislação e Processo > Processos digitais (e-Processo) > Abrir Dossiê de Atendimento.*